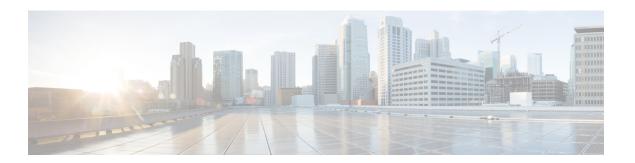

# **Configuring RADIUS**

- Finding Feature Information, on page 1
- Prerequisites for Controlling Switch Access with RADIUS, on page 1
- Restrictions for Controlling Switch Access with RADIUS, on page 2
- Information about RADIUS, on page 2
- How to Configure RADIUS, on page 13
- Monitoring CoA Functionality, on page 31
- Configuration Examples for Controlling Switch Access with RADIUS, on page 31
- Additional References, on page 33

# **Finding Feature Information**

Your software release may not support all the features documented in this module. For the latest caveats and feature information, see Bug Search Tool and the release notes for your platform and software release. To find information about the features documented in this module, and to see a list of the releases in which each feature is supported, see the feature information table at the end of this module.

Use Cisco Feature Navigator to find information about platform support and Cisco software image support. To access Cisco Feature Navigator, go to <a href="http://www.cisco.com/go/cfn">http://www.cisco.com/go/cfn</a>. An account on Cisco.com is not required.

# **Prerequisites for Controlling Switch Access with RADIUS**

This section lists the prerequisites for controlling Switch access with RADIUS.

#### General:

- RADIUS and AAA must be enabled to use any of the configuration commands in this chapter.
- RADIUS is facilitated through AAA and can be enabled only through AAA commands.
- At a minimum, you must identify the host or hosts that run the RADIUS server software and define the method lists for RADIUS authentication. You can optionally define method lists for RADIUS authorization and accounting.
- You should have access to and should configure a RADIUS server before configuring RADIUS features on your Switch.

- The RADIUS host is normally a multiuser system running RADIUS server software from Cisco (Cisco Secure Access Control Server Version 3.0), Livingston, Merit, Microsoft, or another software provider. For more information, see the RADIUS server documentation.
- To use the Change-of-Authorization (CoA) interface, a session must already exist on the switch. CoA
  can be used to identify a session and enforce a disconnect request. The update affects only the specified
  session.
- A redundant connection between a switch stack and the RADIUS server is recommended. This is to help
  ensure that the RADIUS server remains accessible in case one of the connected stack members is removed
  from the switch stack.

#### For RADIUS operation:

 Users must first successfully complete RADIUS authentication before proceeding to RADIUS authorization, if it is enabled.

#### **Related Topics**

RADIUS and Switch Access, on page 2 RADIUS Operation, on page 4

# **Restrictions for Controlling Switch Access with RADIUS**

This topic covers restrictions for controlling Switch access with RADIUS.

#### General:

• To prevent a lapse in security, you cannot configure RADIUS through a network management application.

RADIUS is not suitable in the following network security situations:

- Multiprotocol access environments. RADIUS does not support AppleTalk Remote Access (ARA), NetBIOS Frame Control Protocol (NBFCP), NetWare Asynchronous Services Interface (NASI), or X.25 PAD connections.
- Switch-to-switch or router-to-router situations. RADIUS does not provide two-way authentication. RADIUS can be used to authenticate from one device to a non-Cisco device if the non-Cisco device requires authentication.
- Networks using a variety of services. RADIUS generally binds a user to one service model.

#### **Related Topics**

RADIUS Overview, on page 3

# **Information about RADIUS**

## **RADIUS and Switch Access**

This section describes how to enable and configure RADIUS. RADIUS provides detailed accounting information and flexible administrative control over the authentication and authorization processes.

Prerequisites for Controlling Switch Access with RADIUS, on page 1 Configuring the Switch for Local Authentication and Authorization SSH Servers, Integrated Clients, and Supported Versions

### **RADIUS Overview**

RADIUS is a distributed client/server system that secures networks against unauthorized access. RADIUS clients run on supported Cisco routers and switches. Clients send authentication requests to a central RADIUS server, which contains all user authentication and network service access information.

Use RADIUS in these network environments that require access security:

- Networks with multiple-vendor access servers, each supporting RADIUS. For example, access servers
  from several vendors use a single RADIUS server-based security database. In an IP-based network with
  multiple vendors' access servers, dial-in users are authenticated through a RADIUS server that has been
  customized to work with the Kerberos security system.
- Turnkey network security environments in which applications support the RADIUS protocol, such as in an access environment that uses a *smart card* access control system. In one case, RADIUS has been used with Enigma's security cards to validates users and to grant access to network resources.
- Networks already using RADIUS. You can add a Cisco Switch containing a RADIUS client to the network. This might be the first step when you make a transition to a TACACS+ server. See Figure 2: Transitioning from RADIUS to TACACS+ Services below.
- Network in which the user must only access a single service. Using RADIUS, you can control user access
  to a single host, to a single utility such as Telnet, or to the network through a protocol such as IEEE
  802.1x. For more information about this protocol, see Chapter 11, "Configuring IEEE 802.1x Port-Based
  Authentication."
- Networks that require resource accounting. You can use RADIUS accounting independently of RADIUS
  authentication or authorization. The RADIUS accounting functions allow data to be sent at the start and
  end of services, showing the amount of resources (such as time, packets, bytes, and so forth) used during
  the session. An Internet service provider might use a freeware-based version of RADIUS access control
  and accounting software to meet special security and billing needs.

Figure 1: Transitioning from RADIUS to TACACS+ Services

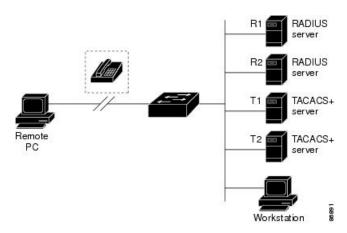

Restrictions for Controlling Switch Access with RADIUS, on page 2

# **RADIUS Operation**

When a user attempts to log in and authenticate to a Switch that is access controlled by a RADIUS server, these events occur:

- 1. The user is prompted to enter a username and password.
- 2. The username and encrypted password are sent over the network to the RADIUS server.
- **3.** The user receives one of the following responses from the RADIUS server:
  - ACCEPT—The user is authenticated.
  - REJECT—The user is either not authenticated and is prompted to re-enter the username and password, or access is denied.
  - CHALLENGE—A challenge requires additional data from the user.
  - CHALLENGE PASSWORD—A response requests the user to select a new password.

The ACCEPT or REJECT response is bundled with additional data that is used for privileged EXEC or network authorization. The additional data included with the ACCEPT or REJECT packets includes these items:

- Telnet, SSH, rlogin, or privileged EXEC services
- Connection parameters, including the host or client IP address, access list, and user timeouts

#### **Related Topics**

Prerequisites for Controlling Switch Access with RADIUS, on page 1

## **RADIUS Change of Authorization**

This section provides an overview of the RADIUS interface including available primitives and how they are used during a Change of Authorization (CoA).

- Change-of-Authorization Requests
- CoA Request Response Code
- CoA Request Commands
- Session Reauthentication
- · Stacking Guidelines for Session Termination

A standard RADIUS interface is typically used in a pulled model where the request originates from a network attached device and the response come from the queried servers. Catalyst switches support the RADIUS Change of Authorization (CoA) extensions defined in RFC 5176 that are typically used in a pushed model and allow for the dynamic reconfiguring of sessions from external authentication, authorization, and accounting (AAA) or policy servers.

The switch supports these per-session CoA requests:

- Session reauthentication
- Session termination
- Session termination with port shutdown
- Session termination with port bounce

This feature is integrated with Cisco Secure Access Control Server (ACS) 5.1.

The RADIUS interface is enabled by default on Catalyst switches. However, some basic configuration is required for the following attributes:

- Security and Password—refer to the "Preventing Unauthorized Access to Your Switch" section in this guide.
- Accounting—refer to the "Starting RADIUS Accounting" section in the Configuring Switch-Based Authentication chapter in this guide.

## **Change-of-Authorization Requests**

Change of Authorization (CoA) requests, as described in RFC 5176, are used in a push model to allow for session identification, host reauthentication, and session termination. The model is comprised of one request (CoA-Request) and two possible response codes:

- CoA acknowledgment (ACK) [CoA-ACK]
- CoA non-acknowledgment (NAK) [CoA-NAK]

The request is initiated from a CoA client (typically a RADIUS or policy server) and directed to the switch that acts as a listener.

#### **RFC 5176 Compliance**

The Disconnect Request message, which is also referred to as Packet of Disconnect (POD), is supported by the switch for session termination.

This table shows the IETF attributes are supported for this feature.

**Table 1: Supported IETF Attributes** 

| Attribute<br>Number | Attribute Name        |
|---------------------|-----------------------|
| 24                  | State                 |
| 31                  | Calling-Station-ID    |
| 44                  | Acct-Session-ID       |
| 80                  | Message-Authenticator |
| 101                 | Error-Cause           |

This table shows the possible values for the Error-Cause attribute.

#### Table 2: Error-Cause Values

| Value | Explanation                            |  |
|-------|----------------------------------------|--|
| 201   | Residual Session Context Removed       |  |
| 202   | Invalid EAP Packet (Ignored)           |  |
| 401   | Unsupported Attribute                  |  |
| 402   | Missing Attribute                      |  |
| 403   | NAS Identification Mismatch            |  |
| 404   | Invalid Request                        |  |
| 405   | Unsupported Service                    |  |
| 406   | Unsupported Extension                  |  |
| 407   | Invalid Attribute Value                |  |
| 501   | Administratively Prohibited            |  |
| 502   | Request Not Routable (Proxy)           |  |
| 503   | Session Context Not Found              |  |
| 504   | Session Context Not Removable          |  |
| 505   | Other Proxy Processing Error           |  |
| 506   | Resources Unavailable                  |  |
| 507   | Request Initiated                      |  |
| 508   | Multiple Session Selection Unsupported |  |

## **CoA Request Response Code**

The CoA Request response code can be used to convey a command to the switch.

#### **Related Topics**

CoA Request Commands, on page 7

#### **Session Identification**

For disconnect and CoA requests targeted at a particular session, the switch locates the session based on one or more of the following attributes:

- Calling-Station-Id (IETF attribute #31 which contains the host MAC address)
- Audit-Session-Id (Cisco VSA)
- Acct-Session-Id (IETF attribute #44)

Unless all session identification attributes included in the CoA message match the session, the switch returns a Disconnect-NAK or CoA-NAK with the "Invalid Attribute Value" error-code attribute.

If more than one session identification attribute is included in the message, all the attributes must match the session or the switch returns a Disconnect- negative acknowledgment (NAK) or CoA-NAK with the error code "Invalid Attribute Value."

The packet format for a CoA Request code as defined in RFC 5176 consists of the fields: Code, Identifier, Length, Authenticator, and Attributes in Type:Length:Value (TLV) format.

```
0 1 2 3 4 5 6 7 8 9 0 1 2 3 4 5 6 7 8 9 0 1 2 3 4 5 6 7 8 9 0 1 2 3 4 5 6 7 8 9 0 1 1 2 3 4 5 6 7 8 9 0 1 2 3 4 5 6 7 8 9 0 1 2 3 4 5 6 7 8 9 0 1 1 2 3 4 5 6 7 8 9 0 1 1 2 3 4 5 6 7 8 9 0 1 2 3 4 5 6 7 8 9 0 1 2 3 4 5
```

The attributes field is used to carry Cisco vendor-specific attributes (VSAs).

#### **Related Topics**

CoA Disconnect-Request, on page 9
CoA Request: Disable Host Port, on page 9

CoA Request: Bounce-Port, on page 9

#### **CoA ACK Response Code**

If the authorization state is changed successfully, a positive acknowledgment (ACK) is sent. The attributes returned within CoA ACK will vary based on the CoA Request and are discussed in individual CoA Commands.

#### **CoA NAK Response Code**

A negative acknowledgment (NAK) indicates a failure to change the authorization state and can include attributes that indicate the reason for the failure. Use **show** commands to verify a successful CoA.

## **CoA Request Commands**

Table 3: CoA Commands Supported on the switch

| Command 1           | Cisco VSA                                                          |
|---------------------|--------------------------------------------------------------------|
| Reauthenticate host | Cisco:Avpair="subscriber:command=reauthenticate"                   |
| Terminate session   | This is a standard disconnect request that does not require a VSA. |
| Bounce host port    | Cisco:Avpair="subscriber:command=bounce-host-port"                 |
| Disable host port   | Cisco:Avpair="subscriber:command=disable-host-port"                |

<sup>1</sup> All CoA commands must include the session identifier between the switch and the CoA client.

#### **Related Topics**

CoA Request Response Code, on page 6

#### **Session Reauthentication**

The AAA server typically generates a session reauthentication request when a host with an unknown identity or posture joins the network and is associated with a restricted access authorization profile (such as a guest VLAN). A reauthentication request allows the host to be placed in the appropriate authorization group when its credentials are known.

To initiate session authentication, the AAA server sends a standard CoA-Request message which contains a Cisco VSA in this form: *Cisco:Avpair="subscriber:command=reauthenticate"* and one or more session identification attributes.

The current session state determines the switch response to the message. If the session is currently authenticated by IEEE 802.1x, the switch responds by sending an EAPoL (Extensible Authentication Protocol over Lan) -RequestId message to the server.

If the session is currently authenticated by MAC authentication bypass (MAB), the switch sends an access-request to the server, passing the same identity attributes used for the initial successful authentication.

If session authentication is in progress when the switch receives the command, the switch terminates the process, and restarts the authentication sequence, starting with the method configured to be attempted first.

If the session is not yet authorized, or is authorized via guest VLAN, or critical VLAN, or similar policies, the reauthentication message restarts the access control methods, beginning with the method configured to be attempted first. The current authorization of the session is maintained until the reauthentication leads to a different authorization result.

#### **Session Reauthentication in a Switch Stack**

When a switch stack receives a session reauthentication message:

- It checkpoints the need for a re-authentication before returning an acknowledgment (ACK).
- It initiates reauthentication for the appropriate session.
- If authentication completes with either success or failure, the signal that triggered the reauthentication is removed from the stack member.
- If the stack master fails before authentication completes, reauthentication is initiated after stack master switch-over based on the original command (which is subsequently removed).
- If the stack master fails before sending an ACK, the new stack master treats the re-transmitted command as a new command.

#### **Session Termination**

There are three types of CoA requests that can trigger session termination. A CoA Disconnect-Request terminates the session, without disabling the host port. This command causes re-initialization of the authenticator state machine for the specified host, but does not restrict that host's access to the network.

To restrict a host's access to the network, use a CoA Request with the

Cisco:Avpair="subscriber:command=disable-host-port" VSA. This command is useful when a host is known to be causing problems on the network, and you need to immediately block network access for the host. When you want to restore network access on the port, re-enable it using a non-RADIUS mechanism.

When a device with no supplicant, such as a printer, needs to acquire a new IP address (for example, after a VLAN change), terminate the session on the host port with port-bounce (temporarily disable and then re-enable the port).

#### **CoA Disconnect-Request**

This command is a standard Disconnect-Request. If the session cannot be located, the switch returns a Disconnect-NAK message with the "Session Context Not Found" error-code attribute. If the session is located, the switch terminates the session. After the session has been completely removed, the switch returns a Disconnect-ACK.

If the switch fails-over to a standby switch before returning a Disconnect-ACK to the client, the process is repeated on the new active switch when the request is re-sent from the client. If the session is not found following re-sending, a Disconnect-ACK is sent with the "Session Context Not Found" error-code attribute.

#### **Related Topics**

Session Identification, on page 6

#### **CoA Request: Disable Host Port**

This command is carried in a standard CoA-Request message that has this new VSA:

Cisco: Avpair="subscriber:command=disable-host-port"

If the session cannot be located, the switch returns a CoA-NAK message with the "Session Context Not Found" error-code attribute. If the session is located, the switch disables the hosting port and returns a CoA-ACK message.

If the switch fails before returning a CoA-ACK to the client, the process is repeated on the new active switch when the request is re-sent from the client. If the switch fails after returning a CoA-ACK message to the client but before the operation has completed, the operation is restarted on the new active switch.

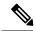

Note

A Disconnect-Request failure following command re-sending could be the result of either a successful session termination before change-over (if the Disconnect-ACK was not sent) or a session termination by other means (for example, a link failure) that occurred after the original command was issued and before the standby switch became active.

#### **Related Topics**

Session Identification, on page 6

#### **CoA Request: Bounce-Port**

This command is carried in a standard CoA-Request message that contains the following VSA:

Cisco:Avpair="subscriber:command=bounce-host-port"

Because this command is session-oriented, it must be accompanied by one or more of the session identification attributes. If the session cannot be located, the switch returns a CoA-NAK message with the "Session Context Not Found" error-code attribute. If the session is located, the switch disables the hosting port for a period of 10 seconds, re-enables it (port-bounce), and returns a CoA-ACK.

If the switch fails before returning a CoA-ACK to the client, the process is repeated on the new active switch when the request is re-sent from the client. If the switch fails after returning a CoA-ACK message to the client but before the operation has completed, the operation is re-started on the new active switch.

Session Identification, on page 6

## Stacking Guidelines for Session Termination

No special handling is required for CoA Disconnect-Request messages in a switch stack.

#### **Stacking Guidelines for CoA-Request Bounce-Port**

Because the **bounce-port** command is targeted at a session, not a port, if the session is not found, the command cannot be executed.

When the Auth Manager command handler on the stack master receives a valid **bounce-port** command, it checkpoints the following information before returning a CoA-ACK message:

- the need for a port-bounce
- the port-id (found in the local session context)

The switch initiates a port-bounce (disables the port for 10 seconds, then re-enables it).

If the port-bounce is successful, the signal that triggered the port-bounce is removed from the standby stack master.

If the stack master fails before the port-bounce completes, a port-bounce is initiated after stack master change-over based on the original command (which is subsequently removed).

If the stack master fails before sending a CoA-ACK message, the new stack master treats the re-sent command as a new command.

#### Stacking Guidelines for CoA-Request Disable-Port

Because the **disable-port** command is targeted at a session, not a port, if the session is not found, the command cannot be executed.

When the Auth Manager command handler on the stack master receives a valid **disable-port** command, it verifies this information before returning a CoA-ACK message:

- the need for a port-disable
- the port-id (found in the local session context)

The switch attempts to disable the port.

If the port-disable operation is successful, the signal that triggered the port-disable is removed from the standby stack master.

If the stack master fails before the port-disable operation completes, the port is disabled after stack master change-over based on the original command (which is subsequently removed).

If the stack master fails before sending a CoA-ACK message, the new stack master treats the re-sent command as a new command.

## **Default RADIUS Configuration**

RADIUS and AAA are disabled by default.

To prevent a lapse in security, you cannot configure RADIUS through a network management application. When enabled, RADIUS can authenticate users accessing the switch through the CLI.

### **RADIUS Server Host**

Switch-to-RADIUS-server communication involves several components:

- · Hostname or IP address
- Authentication destination port
- Accounting destination port
- Key string
- · Timeout period
- · Retransmission value

You identify RADIUS security servers by their hostname or IP address, hostname and specific UDP port numbers, or their IP address and specific UDP port numbers. The combination of the IP address and the UDP port number creates a unique identifier, allowing different ports to be individually defined as RADIUS hosts providing a specific AAA service. This unique identifier enables RADIUS requests to be sent to multiple UDP ports on a server at the same IP address.

If two different host entries on the same RADIUS server are configured for the same service—for example, accounting—the second host entry configured acts as a fail-over backup to the first one. Using this example, if the first host entry fails to provide accounting services, the %RADIUS\_4-RADIUS\_DEAD message appears, and then the switch tries the second host entry configured on the same device for accounting services. (The RADIUS host entries are tried in the order that they are configured.)

A RADIUS server and the switch use a shared secret text string to encrypt passwords and exchange responses. To configure RADIUS to use the AAA security commands, you must specify the host running the RADIUS server daemon and a secret text (key) string that it shares with the switch.

The timeout, retransmission, and encryption key values can be configured globally for all RADIUS servers, on a per-server basis, or in some combination of global and per-server settings.

#### **Related Topics**

Identifying the RADIUS Server Host, on page 13
Defining AAA Server Groups, on page 18
Configuring Settings for All RADIUS Servers, on page 24
Configuring RADIUS Login Authentication, on page 16

# **RADIUS Login Authentication**

To configure AAA authentication, you define a named list of authentication methods and then apply that list to various ports. The method list defines the types of authentication to be performed and the sequence in which they are performed; it must be applied to a specific port before any of the defined authentication methods are performed. The only exception is the default method list. The default method list is automatically applied to all ports except those that have a named method list explicitly defined.

A method list describes the sequence and authentication methods to be queried to authenticate a user. You can designate one or more security protocols to be used for authentication, thus ensuring a backup system for

authentication in case the initial method fails. The software uses the first method listed to authenticate users; if that method fails to respond, the software selects the next authentication method in the method list. This process continues until there is successful communication with a listed authentication method or until all defined methods are exhausted. If authentication fails at any point in this cycle—meaning that the security server or local username database responds by denying the user access—the authentication process stops, and no other authentication methods are attempted.

#### **Related Topics**

Configuring RADIUS Login Authentication, on page 16

## **AAA Server Groups**

You can configure the switch to use AAA server groups to group existing server hosts for authentication. You select a subset of the configured server hosts and use them for a particular service. The server group is used with a global server-host list, which lists the IP addresses of the selected server hosts.

Server groups also can include multiple host entries for the same server if each entry has a unique identifier (the combination of the IP address and UDP port number), allowing different ports to be individually defined as RADIUS hosts providing a specific AAA service. If you configure two different host entries on the same RADIUS server for the same service, (for example, accounting), the second configured host entry acts as a fail-over backup to the first one.

#### **Related Topics**

Defining AAA Server Groups, on page 18

## **AAA** Authorization

AAA authorization limits the services available to a user. When AAA authorization is enabled, the switch uses information retrieved from the user's profile, which is in the local user database or on the security server, to configure the user's session. The user is granted access to a requested service only if the information in the user profile allows it.

#### **Related Topics**

Configuring RADIUS Authorization for User Privileged Access and Network Services, on page 21

# **RADIUS Accounting**

The AAA accounting feature tracks the services that users are using and the amount of network resources that they are consuming. When you enable AAA accounting, the switch reports user activity to the RADIUS security server in the form of accounting records. Each accounting record contains accounting attribute-value (AV) pairs and is stored on the security server. You can then analyze the data for network management, client billing, or auditing.

#### **Related Topics**

Starting RADIUS Accounting, on page 22

# **Vendor-Specific RADIUS Attributes**

The Internet Engineering Task Force (IETF) draft standard specifies a method for communicating vendor-specific information between the switch and the RADIUS server by using the vendor-specific attribute (attribute 26). Vendor-specific attributes (VSAs) allow vendors to support their own extended attributes not

suitable for general use. The Cisco RADIUS implementation supports one vendor-specific option by using the format recommended in the specification. Cisco's vendor-ID is 9, and the supported option has vendor-type 1, which is named *cisco-avpair*. The value is a string with this format:

```
protocol : attribute sep value *
```

*Protocol* is a value of the Cisco protocol attribute for a particular type of authorization. *Attribute* and *value* are an appropriate attributevalue (AV) pair defined in the Cisco TACACS+ specification, and *sep* is = for mandatory attributes and is \* for optional attributes. The full set of features available for TACACS+ authorization can then be used for RADIUS.

Other vendors have their own unique vendor-IDs, options, and associated VSAs. For more information about vendor-IDs and VSAs, see RFC 2138, "Remote Authentication Dial-In User Service (RADIUS)."

For a complete list of RADIUS attributes or more information about vendor-specific attribute 26, see the "RADIUS Attributes" appendix in the *Cisco IOS Security Configuration Guide*.

#### **Related Topics**

Configuring the Switch to Use Vendor-Specific RADIUS Attributes, on page 25

## **Vendor-Proprietary RADIUS Server Communication**

Although an IETF draft standard for RADIUS specifies a method for communicating vendor-proprietary information between the switch and the RADIUS server, some vendors have extended the RADIUS attribute set in a unique way. Cisco IOS software supports a subset of vendor-proprietary RADIUS attributes.

As mentioned earlier, to configure RADIUS (whether vendor-proprietary or IETF draft-compliant), you must specify the host running the RADIUS server daemon and the secret text string it shares with the switch. You specify the RADIUS host and secret text string by using the **radius-server** global configuration commands.

#### **Related Topics**

Configuring the Switch for Vendor-Proprietary RADIUS Server Communication, on page 27

# **How to Configure RADIUS**

## **Identifying the RADIUS Server Host**

To apply these settings globally to all RADIUS servers communicating with the Switch, use the three unique global configuration commands: **radius-server timeout**, **radius-server retransmit**, and **key** *string*.

You can configure the Switch to use AAA server groups to group existing server hosts for authentication. For more information, see Related Topics below.

You also need to configure some settings on the RADIUS server. These settings include the IP address of the Switch and the key string to be shared by both the server and the Switch. For more information, see the RADIUS server documentation.

Follow these steps to configure per-server RADIUS server communication.

#### Before you begin

If you configure both global and per-server functions (timeout, retransmission, and key commands) on the switch, the per-server timer, retransmission, and key value commands override global timer, retransmission, and key value commands. For information on configuring these settings on all RADIUS servers, see Related Topics below.

#### **SUMMARY STEPS**

- 1. enable
- 2. configure terminal
- 3. radius server server name
- 4. address {ipv4 | ipv6} ip address { auth-port port number | acct-port port number}
- 5. key string
- 6. retransmit value
- 7. timeout seconds
- 8. exit
- 9. end
- 10. show running-config
- 11. copy running-config startup-config

|        | Command or Action                                                    | Purpose                                                                                                    |
|--------|----------------------------------------------------------------------|----------------------------------------------------------------------------------------------------|
| Step 1 | enable Example:                                                      | Enables privileged EXEC mode. Enter your password if prompted.                                                               |
|        | Switch> enable                                                       |                                                                                                    |
| Step 2 | configure terminal                                                   | Enters the global configuration mode.                                                                                        |
|        | Example:                                                             |                                                                                                    |
|        | Switch# configure terminal                                           |                                                                                                    |
| Step 3 | radius server server name                                            |                                                                                                    |
|        | Example:                                                             |                                                                                                    |
|        | Switch(config)# radius server rsim                                   |                                                                                                    |
| Step 4 | address {ipv4   ipv6} ip address { auth-port port number             | (Optional) Specifies the RADIUS server parameters.                                                                           |
|        | Example:                                                             | For <b>auth-port</b> <i>port-number</i> , specify the UDP destination                                                        |
|        |                                                                      | port for authentication requests. The default is 1645. The range is 0 to 65536.                                              |
|        | Switch(config-radius-server)# address ipv4 124.2.2.12 auth-port 1612 | For <b>acct-port</b> <i>port-number</i> , specify the UDP destination port for authentication requests. The default is 1646. |

|         | Command or Action                           | Purpose                                                                                                    |  |
|---------|---------------------------------------------|----------------------------------------------------------------------------------------------------|--|
| Step 5  | key string Example:                         | (Optional) For <b>key</b> <i>string</i> , specify the authentication and encryption key used between the Switch and the RADIUS daemon running on the RADIUS server.                                                                                                    |  |
|         | Switch(config-radius-server)# key rad123    | Note The key is a text string that must match the encryption key used on the RADIUS server. Always configure the key as the last item in the radius server command. Leading spaces are ignored, but spaces within and at the end of the key are used. If you use spaces in your key, do not enclose the key in quotation marks unless the quotation marks are part of the key. |  |
| Step 6  | retransmit value                            | (Optional) Specifies the number of times a RADIUS                                                                                                    |  |
|         | Example:                                    | request is resent when the server is not responding or responding slowly. The range is 1 to 100. This setting                                                                                                    |  |
|         | Switch(config-radius-server)# retransmit 10 | overrides the <b>radius-server retransmit</b> global configuration command setting.                                                                                                    |  |
| Step 7  | timeout seconds                             | (Optional) Specifies the time interval that the Switch waits                                                                                                    |  |
|         | Example:                                    | for the RADIUS server to reply before sending a request again. The range is 1 to 1000. This setting overrides the                                                                                                    |  |
|         | Switch(config-radius-server)# timeout 60    | radius-server timeout global configuration command setting.                                                                                                    |  |
| Step 8  | exit                                        | Exits the RADIUS server mode and enters the global                                                                                                    |  |
|         | Example:                                    | configuration mode.                                                                                                    |  |
|         | Switch(config-server-tacacs)# exit          |                                                                                                    |  |
| Step 9  | end                                         | Returns to privileged EXEC mode.                                                                                                    |  |
|         | Example:                                    |                                                                                                    |  |
|         | Switch(config)# end                         |                                                                                                    |  |
| Step 10 | show running-config                         | Verifies your entries.                                                                                                    |  |
|         | Example:                                    |                                                                                                    |  |
|         | Switch# show running-config                 |                                                                                                    |  |
| Step 11 | copy running-config startup-config          | (Optional) Saves your entries in the configuration file.                                                                                                    |  |
|         | Example:                                    |                                                                                                    |  |
|         | Switch# copy running-config startup-config  |                                                                                                    |  |

RADIUS Server Host, on page 11
Defining AAA Server Groups, on page 18
Configuring Settings for All RADIUS Servers, on page 24

# **Configuring RADIUS Login Authentication**

Follow these steps to configure RADIUS login authentication:

#### Before you begin

To secure the switch for HTTP access by using AAA methods, you must configure the switch with the **ip http authentication aaa** global configuration command. Configuring AAA authentication does not secure the switch for HTTP access by using AAA methods.

#### **SUMMARY STEPS**

- 1. enable
- 2. configure terminal
- 3. aaa new-model
- **4.** aaa authentication login {default | list-name} method1 [method2...]
- **5. line** [console | tty | vty] line-number [ending-line-number]
- **6. login authentication** {**default** | *list-name*}
- **7.** end
- 8. show running-config
- 9. copy running-config startup-config

|        | Command or Action             | Purpose                                              |
|--------|-------------------------------|------------------------------------------------------|
| Step 1 | enable                        | Enables privileged EXEC mode. Enter your password if |
|        | Example:                      | prompted.                                            |
|        | Switch> enable                |                                                      |
| Step 2 | configure terminal            | Enters the global configuration mode.                |
|        | Example:                      |                                                      |
|        | Switch# configure terminal    |                                                      |
| Step 3 | aaa new-model                 | Enables AAA.                                         |
|        | Example:                      |                                                      |
|        | Switch(config)# aaa new-model |                                                      |

|        | Command or Action                                                                      | Purpose                                                                                                    |
|--------|----------------------------------------------------------------------------------------|----------------------------------------------------------------------------------------------------|
| Step 4 | aaa authentication login {default   list-name} method1                                 | Creates a login authentication method list.                                                                                                    |
|        | <pre>[method2] Example:  Switch(config) # aaa authentication login default local</pre> | • To create a default list that is used when a named list is <i>not</i> specified in the <b>login authentication</b> command, use the <b>default</b> keyword followed by the methods that are to be used in default situations. The default method list is automatically applied to all ports. |
|        |                                                                                        | • For <i>list-name</i> , specify a character string to name the list you are creating.                                                                                                    |
|        |                                                                                        | • For <i>method1</i> , specify the actual method the authentication algorithm tries. The additional methods of authentication are used only if the previous method returns an error, not if it fails.                                                                                          |
|        |                                                                                        | Select one of these methods:                                                                                                    |
|        |                                                                                        | • enable—Use the enable password for authentication. Before you can use this authentication method, you must define an enable password by using the enable password global configuration command.                                                                                              |
|        |                                                                                        | • group radius—Use RADIUS authentication.  Before you can use this authentication method, you must configure the RADIUS server.                                                                                                    |
|        |                                                                                        | • <i>line</i> —Use the line password for authentication. Before you can use this authentication method, you must define a line password. Use the <b>password</b> <i>password</i> line configuration command.                                                                                   |
|        |                                                                                        | • <i>local</i> —Use the local username database for authentication. You must enter username information in the database. Use the <b>username</b> name <b>password</b> global configuration command.                                                                                            |
|        |                                                                                        | • <i>local-case</i> —Use a case-sensitive local username database for authentication. You must enter username information in the database by using the <b>username</b> <i>password</i> global configuration command.                                                                           |
|        |                                                                                        | • none—Do not use any authentication for login.                                                                                                    |
| Step 5 | line [console   tty   vty] line-number [ending-line-number]  Example:                  | Enters line configuration mode, and configure the lines to which you want to apply the authentication list.                                                                                                    |
|        | Switch(config)# line 1 4                                                               |                                                                                                    |
| Step 6 | login authentication {default   list-name}                                             | Applies the authentication list to a line or set of lines.                                                                                                    |

|        | Command or Action                                       | Purpose                                                                                                    |
|--------|---------------------------------------------------------|----------------------------------------------------------------------------------------------------|
|        | Example:  Switch(config) # login authentication default | <ul> <li>If you specify default, use the default list created with the aaa authentication login command.</li> <li>For list-name, specify the list created with the aaa authentication login command.</li> </ul> |
| Step 7 | end                                                     | Returns to privileged EXEC mode.                                                                                                    |
|        | Example:                                                |                                                                                                    |
|        | Switch(config)# end                                     |                                                                                                    |
| Step 8 | show running-config                                     | Verifies your entries.                                                                                                    |
|        | Example:                                                |                                                                                                    |
|        | Switch# show running-config                             |                                                                                                    |
| Step 9 | copy running-config startup-config                      | (Optional) Saves your entries in the configuration file.                                                                                                    |
|        | Example:                                                |                                                                                                    |
|        | Switch# copy running-config startup-config              |                                                                                                    |

RADIUS Login Authentication, on page 11 RADIUS Server Host, on page 11

# **Defining AAA Server Groups**

You use the **server** group server configuration command to associate a particular server with a defined group server. You can either identify the server by its IP address or identify multiple host instances or entries by using the optional **auth-port** and **acct-port** keywords.

Follow these steps to define AAA server groups:

#### **SUMMARY STEPS**

- 1. enable
- 2. configure terminal
- **3.** radius-server host {hostname | ip-address} [auth-port port-number] [acct-port port-number] [timeout seconds] [retransmit retries] [key string]
- 4. aaa new-model
- 5. aaa group server radius group-name
- 6. server ip-address
- **7.** end
- 8. show running-config
- 9. copy running-config startup-config

|        | Command or Action                                                                                            | Purpose                                                                                                    |
|--------|----------------------------------------------------------------------------------------------------|----------------------------------------------------------------------------------------------------|
| Step 1 | enable  Example:                                                                                             | Enables privileged EXEC mode. Enter your password if prompted.                                                                                                    |
|        | Switch> enable                                                                                               |                                                                                                    |
| Step 2 | configure terminal                                                                                           | Enters the global configuration mode.                                                                                                    |
|        | Example:                                                                                                    |                                                                                                    |
|        | Switch# configure terminal                                                                                   |                                                                                                    |
| Step 3 | radius-server host {hostname   ip-address} [auth-port port-number] [acct-port port-number] [timeout seconds] | Specifies the IP address or hostname of the remote RADIUS server host.                                                                                                    |
|        | [retransmit retries] [key string]  Example:                                                                  | • (Optional) For <b>auth-port</b> <i>port-number</i> , specify the UDP destination port for authentication requests.                                                                                                    |
|        | Switch(config) # radius-server host 172.29.36.49 auth-port 1612 key rad1                                     | • (Optional) For <b>acct-port</b> <i>port-number</i> , specify the UDP destination port for accounting requests.                                                                                                    |
|        |                                                                                                    | • (Optional) For <b>timeout</b> seconds, specify the time interval that the switch waits for the RADIUS server to reply before resending. The range is 1 to 1000. This setting overrides the <b>radius-server timeout</b> global configuration command setting. If no timeout is set with the <b>radius-server host</b> command, the setting of the <b>radius-server timeout</b> command is used. |
|        |                                                                                                    | • (Optional) For <b>retransmit</b> <i>retries</i> , specify the number of times a RADIUS request is resent to a server if that server is not responding or responding slowly. The range is 1 to 1000. If no retransmit value is set with the <b>radius-server host</b> command, the setting of the <b>radius-server retransmit</b> global configuration command is used.                          |
|        |                                                                                                    | • (Optional) For <b>key</b> <i>string</i> , specify the authentication and encryption key used between the switch and the RADIUS daemon running on the RADIUS server.                                                                                                    |
|        |                                                                                                    | Note The key is a text string that must match the encryption key used on the RADIUS server. Always configure the key as the last item in the radius-server host command. Leading spaces are ignored, but spaces within and at the end of the key are used. If you use spaces in your key, do not enclose the key in quotation marks unless the quotation marks are part of the key.               |

|        | Command or Action                                                         | Purpose                                                                                                    |
|--------|---------------------------------------------------------------------------|----------------------------------------------------------------------------------------------------|
|        |                                                                           | To configure the switch to recognize more than one host entry associated with a single IP address, enter this command as many times as necessary, making sure that each UDP port number is different. The switch software searches for hosts in the order in which you specify them. Set the timeout, retransmit, and encryption key values to use with the specific RADIUS host. |
| Step 4 | aaa new-model                                                             | Enables AAA.                                                                                                    |
|        | Example:                                                                  |                                                                                                    |
|        | Switch(config)# aaa new-model                                             |                                                                                                    |
| Step 5 | aaa group server radius group-name                                        | Defines the AAA server-group with a group name.                                                                                                    |
|        | Example:                                                                  | This command puts the switch in a server group configuration mode.                                                                                                    |
|        | Switch(config)# aaa group server radius group1                            |                                                                                                    |
| Step 6 | server ip-address                                                         | Associates a particular RADIUS server with the defined                                                                                                    |
|        | Example:                                                                  | server group. Repeat this step for each RADIUS server in the AAA server group.                                                                                                    |
|        | Switch(config-sg-radius)# server 172.20.0.1 auth-port 1000 acct-port 1001 | Each server in the group must be previously defined in Step 2.                                                                                                    |
| Step 7 | end                                                                       | Returns to privileged EXEC mode.                                                                                                    |
|        | Example:                                                                  |                                                                                                    |
|        | Switch(config)# end                                                       |                                                                                                    |
| Step 8 | show running-config                                                       | Verifies your entries.                                                                                                    |
|        | Example:                                                                  |                                                                                                    |
|        | Switch# show running-config                                               |                                                                                                    |
| Step 9 | copy running-config startup-config                                        | (Optional) Saves your entries in the configuration file.                                                                                                    |
|        | Example:                                                                  |                                                                                                    |
|        | Switch# copy running-config startup-config                                |                                                                                                    |
|        |                                                                           |                                                                                                    |

Identifying the RADIUS Server Host, on page 13 RADIUS Server Host, on page 11 AAA Server Groups, on page 12

# Configuring RADIUS Authorization for User Privileged Access and Network Services

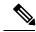

Note

Authorization is bypassed for authenticated users who log in through the CLI even if authorization has been configured.

Follow these steps to configure RADIUS authorization for user priviledged access and network services:

#### **SUMMARY STEPS**

- 1. enable
- 2. configure terminal
- 3. aaa authorization network radius
- 4. aaa authorization exec radius
- 5. end
- 6. show running-config
- 7. copy running-config startup-config

|        | Command or Action                                                                             | Purpose                                                                                                    |
|--------|-----------------------------------------------------------------------------------------------|----------------------------------------------------------------------------------------------------|
| Step 1 | enable  Example:  Switch> enable                                                              | Enables privileged EXEC mode. Enter your password if prompted.                                                                                                    |
| Step 2 | configure terminal  Example:  Switch# configure terminal                                      | Enters the global configuration mode.                                                                                                    |
| Step 3 | aaa authorization network radius  Example:  Switch(config) # aaa authorization network radius | Configures the switch for user RADIUS authorization for all network-related service requests.                                                                                          |
| Step 4 | aaa authorization exec radius  Example:  Switch(config) # aaa authorization exec radius       | Configures the switch for user RADIUS authorization if the user has privileged EXEC access.  The exec keyword might return user profile information (such as autocommand information). |

|        | Command or Action                          | Purpose                                                  |
|--------|--------------------------------------------|----------------------------------------------------------|
| Step 5 | end                                        | Returns to privileged EXEC mode.                         |
|        | Example:                                   |                                                          |
|        | Switch(config)# end                        |                                                          |
| Step 6 | show running-config                        | Verifies your entries.                                   |
|        | Example:                                   |                                                          |
|        | Switch# show running-config                |                                                          |
| Step 7 | copy running-config startup-config         | (Optional) Saves your entries in the configuration file. |
|        | Example:                                   |                                                          |
|        | Switch# copy running-config startup-config |                                                          |

#### What to do next

You can use the **aaa authorization** global configuration command with the **radius** keyword to set parameters that restrict a user's network access to privileged EXEC mode.

The **aaa authorization exec radius local** command sets these authorization parameters:

- Use RADIUS for privileged EXEC access authorization if authentication was performed by using RADIUS.
- Use the local database if authentication was not performed by using RADIUS.

#### **Related Topics**

AAA Authorization, on page 12

# **Starting RADIUS Accounting**

Follow these steps to start RADIUS accounting:

#### **SUMMARY STEPS**

- 1. enable
- 2. configure terminal
- 3. aaa accounting network start-stop radius
- 4. aaa accounting exec start-stop radius
- 5. end
- 6. show running-config
- 7. copy running-config startup-config

#### **DETAILED STEPS**

|        | Command or Action                                     | Purpose                                                                                       |
|--------|-------------------------------------------------------|-----------------------------------------------------------------------------------------------|
| Step 1 | enable                                                | Enables privileged EXEC mode. Enter your password if prompted.                                |
|        | Example:                                              | From Production                                                                               |
|        | Switch> enable                                        |                                                                                               |
| Step 2 | configure terminal                                    | Enters the global configuration mode.                                                         |
|        | Example:                                              |                                                                                               |
|        | Switch# configure terminal                            |                                                                                               |
| Step 3 | aaa accounting network start-stop radius              | Enables RADIUS accounting for all network-related service                                     |
|        | Example:                                              | requests.                                                                                     |
|        | Switch(config)# aaa accounting network start-stor     |                                                                                               |
| Step 4 | aaa accounting exec start-stop radius                 | Enables RADIUS accounting to send a start-record                                              |
|        | Example:                                              | accounting notice at the beginning of a privileged EXEC process and a stop-record at the end. |
|        | Switch(config)# aaa accounting exec start-stop radius | process and a stop record at the end.                                                         |
| Step 5 | end                                                   | Returns to privileged EXEC mode.                                                              |
|        | Example:                                              |                                                                                               |
|        | Switch(config)# end                                   |                                                                                               |
| Step 6 | show running-config                                   | Verifies your entries.                                                                        |
|        | Example:                                              |                                                                                               |
|        | Switch# show running-config                           |                                                                                               |
| Step 7 | copy running-config startup-config                    | (Optional) Saves your entries in the configuration file.                                      |
|        | Example:                                              |                                                                                               |
|        | Switch# copy running-config startup-config            |                                                                                               |
|        |                                                       |                                                                                               |

#### What to do next

To establishing a session with a router if the AAA server is unreachable, use the **aaa accounting system guarantee-first** command. This command guarantees system accounting as the first record, which is the

default condition. In some situations, users might be prevented from starting a session on the console or terminal connection until after the system reloads, which can take more than 3 minutes.

To establish a console or Telnet session with the router if the AAA server is unreachable when the router reloads, use the **no aaa accounting system guarantee-first** command.

#### **Related Topics**

RADIUS Accounting, on page 12

## **Configuring Settings for All RADIUS Servers**

Beginning in privileged EXEC mode, follow these steps to configure settings for all RADIUS servers:

#### **SUMMARY STEPS**

- 1. configure terminal
- 2. radius-server key string
- 3. radius-server retransmit retries
- 4. radius-server timeout seconds
- 5. radius-server deadtime minutes
- 6. end
- 7. show running-config
- 8. copy running-config startup-config

|        | Command or Action                                 | Purpose                                                                                                    |
|--------|---------------------------------------------------|----------------------------------------------------------------------------------------------------|
| Step 1 | configure terminal                                | Enters the global configuration mode.                                                                                                    |
|        | Example:                                          |                                                                                                    |
|        | Switch# configure terminal                        |                                                                                                    |
| Step 2 | radius-server key string                          | Specifies the shared secret text string used between the switch and all RADIUS servers.                                                   |
|        | Example:                                          |                                                                                                    |
|        | Switch(config)# radius-server key your_server_key |                                                                                                    |
| Step 3 | radius-server retransmit retries  Example:        | Specifies the number of times the switch sends each RADIUS request to the server before giving up. The default is 3; the range 1 to 1000. |
|        | Switch(config)# radius-server retransmit 5        |                                                                                                    |

|        | Command or Action                                                                          | Purpose                                                                                                    |
|--------|--------------------------------------------------------------------------------------------|----------------------------------------------------------------------------------------------------|
| Step 4 | <pre>radius-server timeout seconds Example: Switch(config) # radius-server timeout 3</pre> | Specifies the number of seconds a switch waits for a reply to a RADIUS request before resending the request. The default is 5 seconds; the range is 1 to 1000.                                                                                                    |
| Step 5 | radius-server deadtime minutes  Example:  Switch(config) # radius-server deadtime 0        | When a RADIUS server is not responding to authentication requests, this command specifies a time to stop the request on that server. This avoids the wait for the request to timeout before trying the next configured server. The default is 0; the range is 1 to 1440 minutes. |
| Step 6 | <pre>end Example: Switch(config)# end</pre>                                                | Returns to privileged EXEC mode.                                                                                                    |
| Step 7 | show running-config  Example:  Switch# show running-config                                 | Verifies your entries.                                                                                                    |
| Step 8 | copy running-config startup-config  Example:  Switch# copy running-config startup-config   | (Optional) Saves your entries in the configuration file.                                                                                                    |

Identifying the RADIUS Server Host, on page 13 RADIUS Server Host, on page 11

# **Configuring the Switch to Use Vendor-Specific RADIUS Attributes**

Follow these steps to configure the switch to use vendor-specific RADIUS attributes:

#### **SUMMARY STEPS**

- 1. enable
- 2. configure terminal
- 3. radius-server vsa send [accounting | authentication]
- 4. end
- 5. show running-config
- 6. copy running-config startup-config

#### **DETAILED STEPS**

|        | Command or Action                                                                                       | Purpose                                                                                                    |
|--------|----------------------------------------------------------------------------------------------------|----------------------------------------------------------------------------------------------------|
| Step 1 | <pre>enable Example: Switch&gt; enable</pre>                                                            | Enables privileged EXEC mode. Enter your password if prompted.                                                                                                    |
| Step 2 | configure terminal  Example:  Switch# configure terminal                                                | Enters the global configuration mode.                                                                                                    |
| Step 3 | radius-server vsa send [accounting   authentication]  Example:  Switch(config) # radius-server vsa send | <ul> <li>Enables the switch to recognize and use VSAs as defined by RADIUS IETF attribute 26.</li> <li>• (Optional) Use the accounting keyword to limit the set of recognized vendor-specific attributes to only accounting attributes.</li> <li>• (Optional) Use the authentication keyword to limit the set of recognized vendor-specific attributes to only authentication attributes.</li> <li>If you enter this command without keywords, both accounting and authentication vendor-specific attributes are used.</li> </ul> |
| Step 4 | <pre>end Example: Switch(config)# end</pre>                                                             | Returns to privileged EXEC mode.                                                                                                    |
| Step 5 | <pre>show running-config Example: Switch# show running-config</pre>                                     | Verifies your entries.                                                                                                    |
| Step 6 | copy running-config startup-config  Example:  Switch# copy running-config startup-config                | (Optional) Saves your entries in the configuration file.                                                                                                    |

## **Related Topics**

Vendor-Specific RADIUS Attributes, on page 12

# **Configuring the Switch for Vendor-Proprietary RADIUS Server Communication**

Follow these steps to configure the switch to use vendor-proprietary RADIUS server communication:

#### **SUMMARY STEPS**

- 1. enable
- 2. configure terminal
- 3. radius server server name
- 4. address { ipv4 | ipv6 } ip address
- 5. non-standard
- 6. key string
- 7. exit
- 8. end
- 9. show running-config
- 10. copy running-config startup-config

|        | Command or Action                                       | Purpose                                                   |
|--------|---------------------------------------------------------|-----------------------------------------------------------|
| Step 1 | enable                                                  | Enables privileged EXEC mode. Enter your password if      |
|        | Example:                                                | prompted.                                                 |
|        | Switch> enable                                          |                                                           |
| Step 2 | configure terminal                                      | Enters the global configuration mode.                     |
|        | Example:                                                |                                                           |
|        | Switch# configure terminal                              |                                                           |
| Step 3 | radius server server name                               | Specifies the RADIUS server.                              |
|        | Example:                                                |                                                           |
|        | Switch(config)# radius server rsim                      |                                                           |
| Step 4 | address { ipv4   ipv6 } ip address                      | (Optional) Specifies the IP address of the RADIUS server. |
|        | Example:                                                |                                                           |
|        | Switch(config-radius-server)# address ipv4 172.24.25.10 |                                                           |
| Step 5 | non-standard                                            | Identifies that the RADIUS server using a                 |
|        | Example:                                                | vendor-proprietary implementation of RADIUS.              |

|         | Command or Action                                                                        | Purpose                                                                                                    |
|---------|------------------------------------------------------------------------------------------|----------------------------------------------------------------------------------------------------|
|         | Switch(config-radius-server)# non-standard                                               |                                                                                                    |
| Step 6  | <pre>key string Example: Switch(config-radius-server)# key rad123</pre>                  | Specifies the shared secret text string used between the switch and the vendor-proprietary RADIUS server. The switch and the RADIUS server use this text string to encrypt passwords and exchange responses. |
| Step 7  | <pre>exit Example: Switch(config-radius-server)# exit</pre>                              | Exits the RADIUS server mode and enters the global configuration mode.                                                                                                    |
| Step 8  | <pre>end Example: Switch(config)# end</pre>                                              | Returns to privileged EXEC mode.                                                                                                    |
| Step 9  | show running-config  Example:  Switch# show running-config                               | Verifies your entries.                                                                                                    |
| Step 10 | copy running-config startup-config  Example:  Switch# copy running-config startup-config | (Optional) Saves your entries in the configuration file.                                                                                                    |

Vendor-Proprietary RADIUS Server Communication, on page 13

# **Configuring CoA on the Switch**

Follow these steps to configure CoA on a switch. This procedure is required.

#### **SUMMARY STEPS**

- 1. enable
- 2. configure terminal
- 3. aaa new-model
- 4. aaa server radius dynamic-author
- **5. client** {*ip-address* | *name*} [**vrf** *vrfname*] [**server-key** *string*]

- **6.** server-key  $[0 \mid 7]$  string
- **7. port** *port-number*
- 8. auth-type {any | all | session-key}
- 9. ignore session-key
- 10. ignore server-key
- 11. authentication command bounce-port ignore
- 12. authentication command disable-port ignore
- **13**. end
- 14. show running-config
- 15. copy running-config startup-config

|        | Command or Action                                            | Purpose                                                                                                    |
|--------|--------------------------------------------------------------|----------------------------------------------------------------------------------------------------|
| Step 1 | enable Example:                                              | Enables privileged EXEC mode. Enter your password if prompted.                                                                                          |
|        | Switch> enable                                               |                                                                                                    |
| Step 2 | configure terminal                                           | Enters the global configuration mode.                                                                                                    |
|        | Example:                                                     |                                                                                                    |
|        | Switch# configure terminal                                   |                                                                                                    |
| Step 3 | aaa new-model                                                | Enables AAA.                                                                                                    |
|        | Example:                                                     |                                                                                                    |
|        | Switch(config)# aaa new-model                                |                                                                                                    |
| Step 4 | aaa server radius dynamic-author                             | Configures the switch as an authentication, authorization,                                                                                              |
|        | Example:                                                     | and accounting (AAA) server to facilitate interaction with an external policy server.                                                                   |
|        | Switch(config)# aaa server radius dynamic-author             |                                                                                                    |
| Step 5 | client {ip-address   name} [vrf vrfname] [server-key string] | Enters dynamic authorization local server configuration mode and specifies a RADIUS client from which a device will accept CoA and disconnect requests. |
| Step 6 | server-key [0   7] string                                    | Configures the RADIUS key to be shared between a devand RADIUS clients.                                                                                 |
|        | Example:                                                     |                                                                                                    |
|        | Switch(config-sg-radius)# server-key your_server_key         |                                                                                                    |

|         | Command or Action                                                              | Purpose                                                                                                    |
|---------|--------------------------------------------------------------------------------|----------------------------------------------------------------------------------------------------|
| Step 7  | port port-number                                                               | Specifies the port on which a device listens for RADIUS requests from configured RADIUS clients.                                                                                                    |
|         | Example:  Switch(config-sg-radius)# port 25                                    |                                                                                                    |
| Step 8  | auth-type {any   all   session-key}  Example:                                  | Specifies the type of authorization the switch uses for RADIUS clients.                                                                                                    |
|         | Switch(config-sg-radius)# auth-type any                                        | The client must match all the configured attributes for authorization.                                                                                                    |
| Step 9  | ignore session-key                                                             | (Optional) Configures the switch to ignore the session-key.                                                                                                    |
|         |                                                                                | For more information about the <b>ignore</b> command, see the <i>Cisco IOS Intelligent Services Gateway Command Reference</i> on Cisco.com.                                                              |
| Step 10 | ignore server-key                                                              | (Optional) Configures the switch to ignore the server-key.                                                                                                    |
| -       | Example:                                                                       | For more information about the <b>ignore</b> command, see the <i>Cisco IOS Intelligent Services Gateway Command</i>                                                                                      |
|         | Switch(config-sg-radius)# ignore server-key                                    | Reference on Cisco.com.                                                                                                    |
| Step 11 | authentication command bounce-port ignore                                      | (Optional) Configures the switch to ignore a CoA request                                                                                                    |
|         | Example:                                                                       | to temporarily disable the port hosting a session. The purpose of temporarily disabling the port is to trigger a DHCP renegotiation from the host when a VLAN change                                     |
|         | <pre>Switch(config-sg-radius)# authentication command bounce-port ignore</pre> | occurs and there is no supplicant on the endpoint to detect the change.                                                                                                    |
| Step 12 | authentication command disable-port ignore                                     | (Optional) Configures the switch to ignore a nonstandard command requesting that the port hosting a session be administratively shut down. Shutting down the port results in termination of the session. |
|         | Example:  Switch(config-sg-radius)# authentication command                     |                                                                                                    |
|         |                                                                                | Use standard CLI or SNMP commands to re-enable the port.                                                                                                    |
| Step 13 | end                                                                            | Returns to privileged EXEC mode.                                                                                                    |
|         | Example:                                                                       |                                                                                                    |
|         | Switch(config-sg-radius)# end                                                  |                                                                                                    |
| Step 14 | show running-config                                                            | Verifies your entries.                                                                                                    |
|         | Example:                                                                       |                                                                                                    |
|         | Switch# show running-config                                                    |                                                                                                    |

|         | Command or Action                          | Purpose                                                  |
|---------|--------------------------------------------|----------------------------------------------------------|
| Step 15 | copy running-config startup-config         | (Optional) Saves your entries in the configuration file. |
|         | Example:                                   |                                                          |
|         | Switch# copy running-config startup-config |                                                          |

# **Monitoring CoA Functionality**

**Table 4: Privileged EXEC show Commands** 

| Command                             | Purpose                                     |
|-------------------------------------|---------------------------------------------|
| show aaa attributes protocol radius | Displays AAA attributes of RADIUS commands. |

#### Table 5: Global Troubleshooting Commands

| Command                               | Purpose                                                   |
|---------------------------------------|-----------------------------------------------------------|
| debug radius                          | Displays information for troubleshooting RADIUS.          |
| debug aaa coa                         | Displays information for troubleshooting CoA processing.  |
| debug aaa pod                         | Displays information for troubleshooting POD packets.     |
| debug aaa subsys                      | Displays information for troubleshooting POD packets.     |
| debug cmdhd [detail   error   events] | Displays information for troubleshooting command headers. |

For detailed information about the fields in these displays, see the command reference for this release.

# Configuration Examples for Controlling Switch Access with RADIUS

# **Examples: Identifying the RADIUS Server Host**

This example shows how to configure one RADIUS server to be used for authentication and another to be used for accounting:

```
Switch(config)# radius server server1
Switch(config)# address ipv4 172.29.36.49 auth-port 1612
Switch(config)# key rad1
Switch(config)# address ipv4 172.20.36.50 acct-port 1618
Switch(config)# key rad2
```

## **Example: Using Two Different RADIUS Group Servers**

In this example, the switch is configured to recognize two different RADIUS group servers (*group1* and *group2*). Group1 has two different host entries on the same RADIUS server configured for the same services. The second host entry acts as a fail-over backup to the first entry.

```
Switch(config) # radius server server1
Switch(config) # address 172.20.0.1 auth-port 1000 acct-port 1001
Switch(config) # address 172.10.0.1 auth-port 1645 acct-port 1646
Switch(config) # aaa new-model
Switch(config) # aaa group server radius group1
Switch(config-sg-radius) # server 172.20.0.1 auth-port 1000 acct-port 1001
Switch(config-sg-radius) # exit
Switch(config) # aaa group server radius group2
Switch(config-sg-radius) # server 172.20.0.1 auth-port 2000 acct-port 2001
Switch(config-sg-radius) # server 172.20.0.1 auth-port 2000 acct-port 2001
```

# **Examples: Configuring the Switch to Use Vendor-Specific RADIUS Attributes**

For example, this AV pair activates Cisco's *multiple named ip address pools* feature during IP authorization (during PPP IPCP address assignment):

```
cisco-avpair= "ip:addr-pool=first"
```

This example shows how to provide a user logging in from a switch with immediate access to privileged EXEC commands:

```
cisco-avpair= "shell:priv-lvl=15"
```

This example shows how to specify an authorized VLAN in the RADIUS server database:

```
cisco-avpair= "tunnel-type(#64)=VLAN(13)"
cisco-avpair= "tunnel-medium-type(#65)=802 media(6)"
cisco-avpair= "tunnel-private-group-id(#81)=vlanid"
```

This example shows how to apply an input ACL in ASCII format to an interface for the duration of this connection:

```
cisco-avpair= "ip:inacl#1=deny ip 10.10.10.10 0.0.255.255 20.20.20.20 255.255.0.0"
cisco-avpair= "ip:inacl#2=deny ip 10.10.10.10 0.0.255.255 any"
cisco-avpair= "mac:inacl#3=deny any decnet-iv"
```

This example shows how to apply an output ACL in ASCII format to an interface for the duration of this connection:

```
cisco-avpair= "ip:outacl#2=deny ip 10.10.10.10 0.0.255.255 any"
```

# **Example: Configuring the Switch for Vendor-Proprietary RADIUS Server Communication**

This example shows how to specify a vendor-proprietary RADIUS host and to use a secret key of *rad124* between the switch and the server:

```
Switch(config)# radius server server1
Switch(config)# address ipv4 172.20.30.15
Switch(config)# non-standard
Switch(config)# key rad124
```

# **Additional References**

#### **Related Documents**

| Related<br>Topic                                                                                   | Document Title                                                                                                    |
|----------------------------------------------------------------------------------------------------|----------------------------------------------------------------------------------------------------|
| Configuring Identity Control policies and Identity Service templates for Session Aware networking. | Session Aware Networking Configuration Guide, Cisco IOS XE Release 3SE (Catalyst 3850 Switches) http://www.cisco.com/en/US/docs/ios-xml/ios/san/configuration/xe-3se/3850/san-xe-3se-3850-book.htm                                           |
| Configuring<br>RADIUS,<br>TACACS+,<br>Secure<br>Shell,<br>802.1X<br>and AAA.                       | Securing User Services Configuration Guide Library, Cisco IOS XE Release 3SE (Catalyst 3850 Switch http://www.cisco.com/en/US/docs/ios-xml/ios/security/config_library/xe-3se/3850/secuser-xe-3se-3850-300-300-300-300-300-300-300-300-300-3 |

#### **Error Message Decoder**

| Description                                                                                                 | Link                                                         |
|----------------------------------------------------------------------------------------------------|--------------------------------------------------------------|
| To help you research and resolve system error messages in this release, use the Error Message Decoder tool. | https://www.cisco.com/cgi-bin/Support/Errordecoder/index.cgi |

#### **MIBs**

| MIB                                  | MIBs Link                                                                                                    |
|--------------------------------------|----------------------------------------------------------------------------------------------------|
| All supported MIBs for this release. | To locate and download MIBs for selected platforms, Cisco IOS releases, and feature sets, use Cisco MIB Locator found at the following URL: |
|                                      | http://www.cisco.com/go/mibs                                                                                                    |

#### **Technical Assistance**

| Description                                                                                                    | Link                         |
|----------------------------------------------------------------------------------------------------|------------------------------|
| The Cisco Support website provides extensive online resources, including documentation and tools for troubleshooting and resolving technical issues with Cisco products and technologies.                                                                   | http://www.cisco.com/support |
| To receive security and technical information about your products, you can subscribe to various services, such as the Product Alert Tool (accessed from Field Notices), the Cisco Technical Services Newsletter, and Really Simple Syndication (RSS) Feeds. |                              |
| Access to most tools on the Cisco Support website requires a Cisco.com user ID and password.                                                                                                    |                              |